## Immer für Sie da

www.philips.com/support Hier können Sie Ihr Produkt registrieren und Unterstützung erhalten:

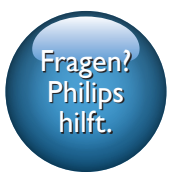

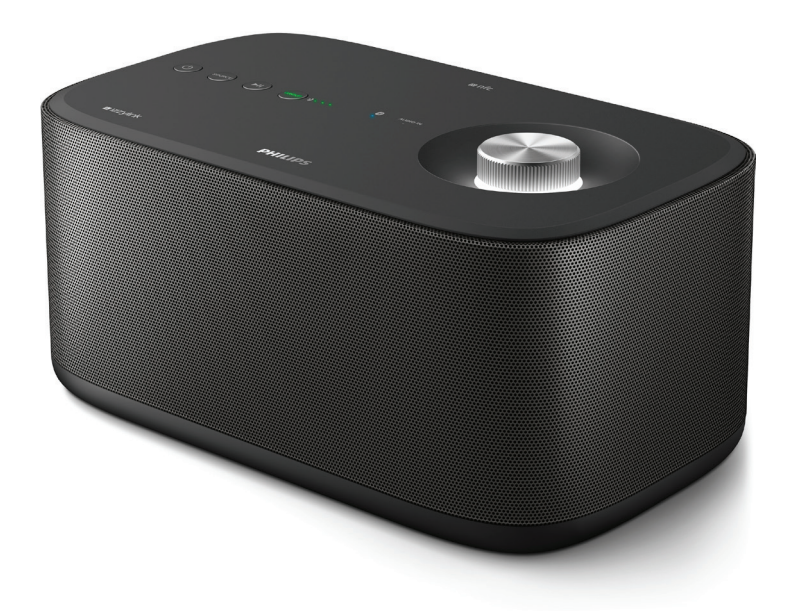

# Benutzerhandbuch

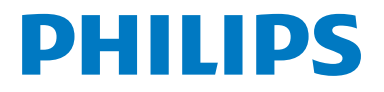

## Inhaltsangabe

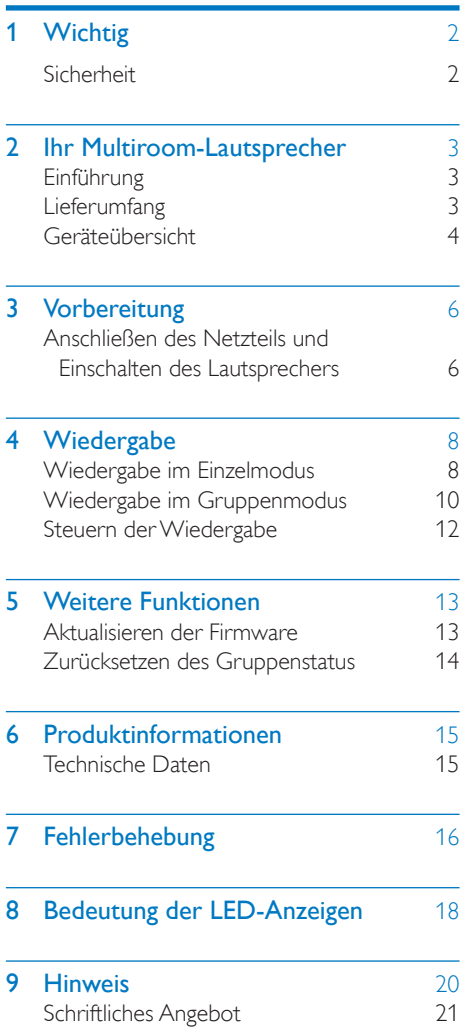

## <span id="page-3-0"></span>**Wichtig**

## Sicherheit

- Stellen Sie sicher, dass ausreichend freier Platz um das ©Gerät zur Verfügung steht, um eine ausreichende Belüftung sicherzustellen.
- Verwenden Sie nur vom Hersteller empfohlenes Zubehör.
- Verwenden Sie nur in der Bedienungsanleitung aufgeführte Netzkabel.
- Es dürfen keine Flüssigkeiten an das Produkt gelangen.
- Auf das Produkt dürfen keine möglichen Gefahrenquellen gestellt werden (z. B. mit einer Flüssigkeit gefüllte Gegenstände, brennende Kerzen).
- Wenn der Stecker des Direct Plug-In-Adapters oder ein Gerätestecker als Trennvorrichtung verwendet wird, muss die Trennvorrichtung frei zugänglich bleiben.

### Warnung

- Öffnen Sie auf keinen Fall das Gehäuse des Geräts.
- Fetten Sie niemals Teile dieses Geräts ein.
- Stellen Sie dieses Gerät auf eine ebene, feste und stabile Oberfläche.
- Stellen Sie dieses Gerät niemals auf andere elektrische Geräte.
- Verwenden Sie das Gerät nur in Innenräumen. Halten Sie das Gerät von Wasser und anderen Flüssigkeiten fern, und setzen Sie es keiner Feuchtigkeit aus.
- Setzen Sie dieses Gerät nicht direktem Sonnenlicht, offenem Feuer oder Wärme aus.

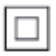

Gerät der GERÄTEKLASSE II mit doppelter Isolierung und ohne Schutzleiter.

## <span id="page-4-0"></span>2 Ihr Multiroom-Lautsprecher

Herzlichen Glückwunsch zu Ihrem Kauf und willkommen bei Philips! Um das Kundendienstangebot von Philips vollständig nutzen zu können, sollten Sie Ihr Produkt unter www.philips.com/welcome registrieren.

## Einführung

Mit dem Philips izzylink-Lautsprecher können Sie Folgendes tun:

- Musik von Bluetooth-fähigen Geräten hören
- Musik überall in Ihrem Zuhause über eine Gruppe von izzylink-kompatiblen Multiroom-Lautsprechern (nicht im Lieferumfang enthalten) hören
- Musik von einem externen Audiogerät über ein 3,5 mm Audiokabel hören

## Lieferumfang

Prüfen Sie zunächst den Verpackungsinhalt:

- 1 izzylink-Multiroom-Lautsprecher
- 1 Netzteil
- Gedruckte Materialien

## <span id="page-5-0"></span>Geräteübersicht

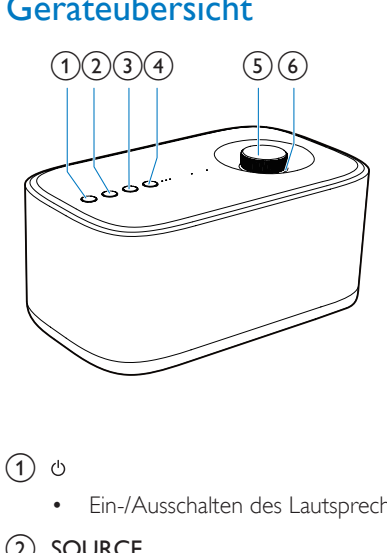

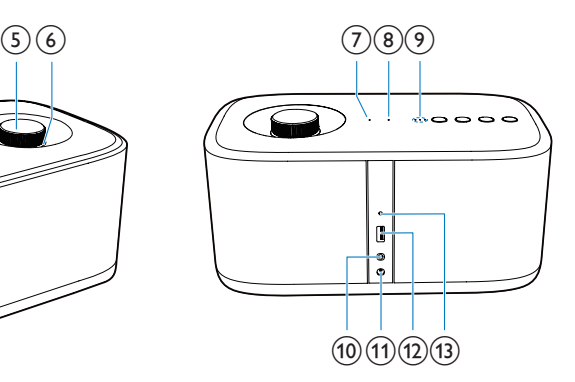

#### (1) ৬

• Ein-/Ausschalten des Lautsprechers

#### $(2)$  SOURCE

- Wechseln zu Bluetooth oder AUDIO IN als Quelle
- Im Bluetooth-Modus drei Sekunden lang gedrückt halten, um die aktuelle Bluetooth-Verbindung zu trennen
- Im Bluetooth-Modus zehn Sekunden lang gedrückt halten, um die Bluetooth-Kopplungsinformationen zu löschen

#### $\textcircled{3}$   $\blacktriangleright$  II

• Starten, Anhalten, Fortsetzen der Wiedergabe

#### (4) Taste/Anzeige GROUP

- Gedrückt halten, um eine Gruppe mit einem anderen izzylink-kompatiblen Multiroom-Lautsprecher zu bilden
- Drücken, um eine Gruppe zu verlassen oder zu einer Gruppe zurückzukehren
- Blinkt während der Gruppierung grün
- Leuchtet nach erfolgreicher Gruppierung dauerhaft grün
- Blinkt grün, wenn der Lautsprecher als Slave-Lautsprecher fungiert

und von seinem Master-Lautsprecher getrennt ist

#### (5) Lautstärkeregler

- Im/gegen den Uhrzeigersinn drehen, um die Lautstärke zu erhöhen bzw. zu verringern
- Drücken, um die Stummschaltung der Lautsprecher zu aktivieren/deaktivieren

#### (6) Lautstärkeanzeige

- Leuchtet nach dem Einschalten auf
- Verdunkelt sich im Standby-Modus
- Blinkt, wenn die Stummschaltung des Lautsprechers aktiviert ist
- Leuchtet grün, wenn der Lautsprecher in einer Gruppe von Lautsprechern als Slave-Lautsprecher fungiert

#### (7) AUDIO IN-Anzeige

- Leuchtet weiß, wenn die ausgewählte Quelle AUDIO IN ist
- Erlischt im ausgeschalteten/Standby-Modus oder wenn der Lautsprecher in einer Gruppe von Lautsprechern als Slave-Lautsprecher fungiert

#### $(8)$  0 -Anzeige

- Blinkt im Kopplungsmodus blau
- Leuchtet durchgehend blau nach erfolgreicher Verbindung mit einem Bluetooth-fähigen Gerät
- Erlischt im ausgeschalteten/Standby-Modus oder wenn der Lautsprecher in einer Gruppe von Lautsprechern als Slave-Lautsprecher fungiert

#### <sup>(9)</sup> Signalstärkeanzeige

- Zeigt die Signalstärke der Gruppenverbindung an
- (10) AUDIO IN--Buchse
	- Audio-Eingangsbuchse (3,5 mm) für externes Audiogerät
- (11) DC IN-Buchse
	- Steckdose
- (12) SOFTWARE UPGRADE
	- USB-Anschluss nur für Software-Aktualisierungen des Lautsprechers

#### (13) GROUP RESET

• Mit einem spitzen Gegenstand drücken, um die Werkseinstellungen wiederherzustellen

## <span id="page-7-0"></span>3 Vorbereitung

#### Folgen Sie den Anweisungen in diesem Kapitel immer nacheinander.

Wenn Sie mit Philips Kontakt aufnehmen, werden Sie nach der Modell- und Seriennummer Ihres Geräts gefragt. Sie finden die Modell- und Seriennummer auf der Unterseite des Geräts. Notieren Sie die Nummern:

Modell-Nr. \_\_\_\_\_\_\_\_\_\_\_\_\_\_\_\_\_\_\_\_\_\_\_\_\_\_

Serien-Nr.

### Anschließen des Netzteils und Einschalten des Lautsprechers

#### Achtung

- Möglicher Produktschaden! Prüfen Sie, ob die Stromspannung mit dem aufgedruckten Wert auf der Unterseite des Lautsprechers übereinstimmt.
- Stromschlaggefahr! Ziehen Sie immer am Netzteil, um das Stromkabel vom Netzanschluss zu trennen. Ziehen Sie niemals am Kabel.
- Vergewissern Sie sich vor dem Anschließen des Netzteils, dass alle anderen Verbindungen hergestellt wurden.

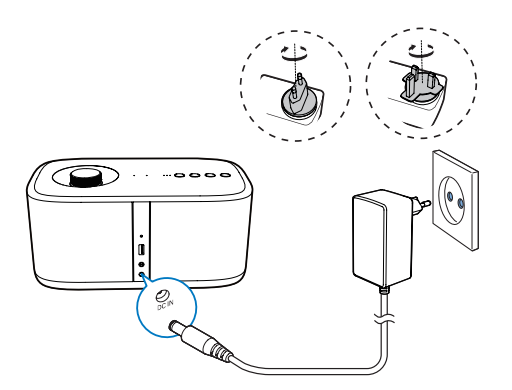

• Verbinden Sie das Netzteil mit Folgendem:

- der DC IN-Buchse auf der Rückseite des Lautsprechers.
- einer Steckdose.
- » Die Lautstärkeanzeigen leuchten auf.
- » Die Signalstärkeanzeigen blinken einige Sekunden, bis der Lautsprecher startet.
- » Wenn Sie das Gerät zum ersten Mal oder im Einzelmodus verwenden, blinkt die Anzeige <sup>®</sup>, und der Lautsprecher wird in den Kopplungsmodus versetzt.
- » Wenn der Lautsprecher im Gruppenmodus als Master-Lautsprecher fungiert, blinkt die Anzeige <sup>(a)</sup>, bis der Lautsprecher das zuletzt gekoppelte Bluetooth-fähige Gerät findet.
- » Wenn der Lautsprecher im Gruppenmodus als Slave-Lautsprecher fungiert, blinkt die Anzeige GROUP, bis der Lautsprecher seinen Master-Lautsprecher in der Gruppe findet.

### Tipp

- Einzelmodus bedeutet, dass ein Lautsprecher als einzelner Bluetooth-Lautsprecher verwendet wird und nicht als Master- oder Slave-Lautsprecher in einer Lautsprechergruppe fungiert.
- Gruppenmodus bedeutet, dass mehrere izzylinkkompatible Multiroom-Lautsprecher eine Gruppe bilden, wobei einer dieser Lautsprecher als Master- und die anderen als Slave-Lautsprecher fungieren.

#### Wechseln in den Standby-Modus

- Drücken Sie im Einzelmodus die Taste .
	- » Die Lautstärkeanzeige wird dunkler.
	- » Alle anderen Anzeigen erlöschen.
- Drücken Sie im Gruppenmodus auf einem beliebigen Lautsprecher in der Gruppe die Taste (<sup>1</sup>)
	- » Die Lautstärkeanzeige auf den einzelnen Lautsprechern in der Gruppe wird dunkler.
	- » Alle anderen Anzeigen erlöschen.
- Drücken Sie im Einzelmodus erneut die Taste  $\Phi$ , um den Lautsprecher aus dem Standby-Modus einzuschalten.
- Drücken Sie im Gruppenmodus auf einem beliebigen Lautsprecher in der Gruppe die Taste  $\phi$ , um alle Lautsprecher aus dem Standby-Modus einzuschalten.

#### Hinweis

- Sie können die Taste  $\circlearrowright$  gedrückt halten, um die Lautstärkenanzeige vollständig auszuschalten.
- Wenn die Bluetooth-Verbindung im Einzelmodus inaktiv ist oder die Musikwiedergabe 15 Minuten lang angehalten war, wechselt der Lautsprecher automatisch in den Standby-Modus.
- Wenn die Bluetooth-Verbindung mit dem Master-Lautsprecher im Gruppenmodus inaktiv ist oder die Musikwiedergabe 15 Minuten lang angehalten war, wechseln alle Lautsprecher in der Gruppe automatisch in den Standby-Modus.

## <span id="page-9-0"></span>Wiedergabe

## Wiedergabe im Einzelmodus

Einzelmodus: Der Einzelmodus bedeutet, dass der Lautsprecher nicht mit anderen izzylinkkompatiblen Multiroom-Lautsprechern in einer Gruppe zusammengefasst ist. Stattdessen wird er als eigenständiger Lautsprecher verwendet.

#### Koppeln und Verbinden

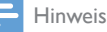

- Vergewissern Sie sich, dass Ihr Bluetooth-fähiges Gerät mit diesem Lautsprecher kompatibel ist.
- Bevor Sie ein Gerät mit diesem Lautsprecher koppeln, lesen Sie die Bedienungsanleitung, um mehr über die Bluetooth-Kompatibilität zu erfahren.
- Vergewissern Sie sich, dass die Bluetooth-Funktion auf Ihrem Gerät aktiviert und das Gerät für alle anderen Bluetooth-Geräte sichtbar ist.
- Hindernisse zwischen dem Lautsprecher und dem Bluetooth-Gerät können die Reichweite reduzieren.
- Halten Sie es fern von anderen elektronischen Geräten, die Störungen verursachen könnten.
- Die Reichweite zwischen diesem Lautsprecher und einem Bluetooth-Gerät beträgt ca. 10 Meter.

#### **Option 1: Koppeln und Verbinden über NFC**

Near Field Communication (NFC) ist eine Technologie, die eine kabellose Kommunikation mit kurzer Distanz zwischen verschiedenen NFC-fähigen Geräten ermöglicht, wie z. B. Mobiltelefonen und IC-Tags.

Mit der NFC-Funktion kann eine einfache Datenübertragung erreicht werden, indem Sie das entsprechende Symbol oder die angegebene Position auf NFC-fähigen Geräten berühren.

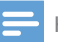

#### Hinweis

• Die Kompatibilität mit allen NFC-Geräten kann nicht garantiert werden.

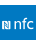

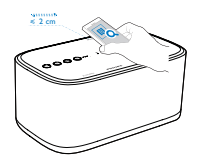

- 1 Aktivieren Sie die NFC-Funktion auf Ihrem Bluetooth-fähigen Gerät (Details siehe Bedienungsanleitung des Geräts).
- 2 Drücken Sie wiederholt SOURCE, um Bluetooth als Quelle auszuwählen und in den Kopplungsmodus zu gelangen.
	- **→** Die Anzeige <sup>®</sup> blinkt blau.
- 3 Bringen Sie den NFC-Bereich des externen Geräts in die Nähe des NFC-Bereichs oben am Gerät, bis Sie einen Signalton hören.
	- » Nach erfolgreicher Kopplung und Verbindung gibt der Lautsprecher zwei Signaltöne aus, und die Anzeige ® leuchtet dauerhaft blau.

#### **Option 2: Manuelle Koppelung und Verbindung**

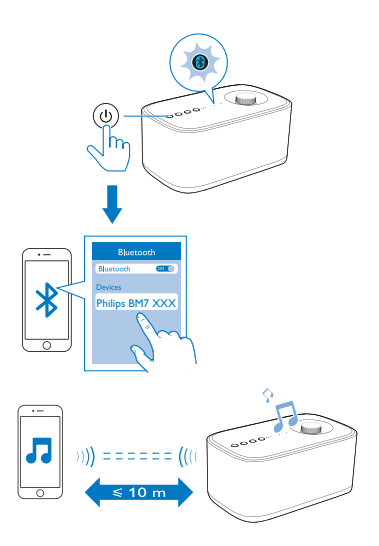

- 1 Drücken Sie wiederholt **SOURCE**, um Bluetooth als Quelle auszuwählen und in den Kopplungsmodus zu gelangen. **→** Die Anzeige <sup>®</sup> blinkt blau.
- 2 Aktivieren Sie auf Ihrem Bluetooth-Gerät Bluetooth, und suchen Sie nach Bluetooth-Geräten (siehe Bedienungsanleitung des Geräts).
- 3 Wenn [Philips BM7 XXX] auf Ihrem Gerät angezeigt wird, wählen Sie es aus, um die Kopplung zu starten und eine Verbindung herzustellen. Geben Sie, falls nötig, das Standardpasswort ..0000" ein.
	- » Nach erfolgreicher Kopplung und Verbindung gibt der Lautsprecher zwei Signaltöne aus, und die Anzeige <sup>®</sup> leuchtet dauerhaft blau.

#### Wiedergabe von dem verbundenen Bluetooth-fähigen Gerät

#### Hinweis

- Die Musikwiedergabe wird unterbrochen, wenn auf dem verbundenen Mobiltelefon ein Anruf eingeht oder gerade ein Video aufgenommen wird.
- Geben Sie nach erfolgreicher Bluetooth-Verbindung Musikinhalte auf dem Bluetooth-Gerät wieder.
	- » Die Musikinhalte werden von Ihrem Bluetooth-Gerät auf den Lautsprecher übertragen.

#### Um das Bluetooth-fähige Gerät zu trennen:

- Deaktivieren Sie Bluetooth auf Ihrem Gerät; oder
- Halten Sie im Bluetooth-Modus SOURCE auf dem Lautsprecher mehr als drei Sekunden lang gedrückt; oder
- Positionieren Sie das Gerät außerhalb der Kommunikationsreichweite.

#### Löschen der Kopplungsinformationen:

• Halten Sie im Bluetooth-Modus SOURCE auf dem Lautsprecher mehr als zehn Sekunden lang gedrückt.

#### Um das Bluetooth-fähige Gerät erneut zu verbinden:

- Mit einem gekoppelten Bluetooth-Gerät, auf dem die automatische erneute Verbindung aktiviert ist, verbindet sich dieser Lautsprecher erneut, sobald er das Gerät erkennt.
- Ein gekoppeltes Bluetooth-Gerät, das die automatische erneute Verbindung nicht unterstützt, müssen Sie manuell erneut mit diesem Lautsprecher verbinden.

#### Um ein anderes Bluetoothfähiges Gerät zu verbinden:

• Deaktivieren Sie Bluetooth auf dem aktuellen Gerät, und verbinden Sie ein anderes Gerät, wenn die Anzeige blau blinkt.

### Tipp

• Bevor Sie erneut ein Bluetooth-fähiges Gerät (insbesondere ein iOS-Gerät) mit dem Lautsprecher verbinden können, müssen Sie möglicherweise die vorherigen Kopplungsinformationen auf Ihrem Gerät löschen.

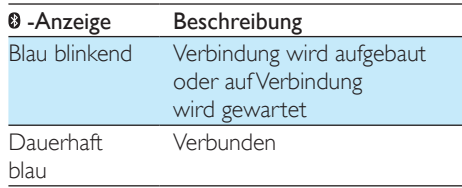

#### <span id="page-11-0"></span>Wiedergabe von einem externen Gerät

Sie können Inhalte von einem externen Audiogerät, zum Beispiel einem MP3- Player, über die AUDIO IN-Buchse am Lautsprecher wiedergeben.

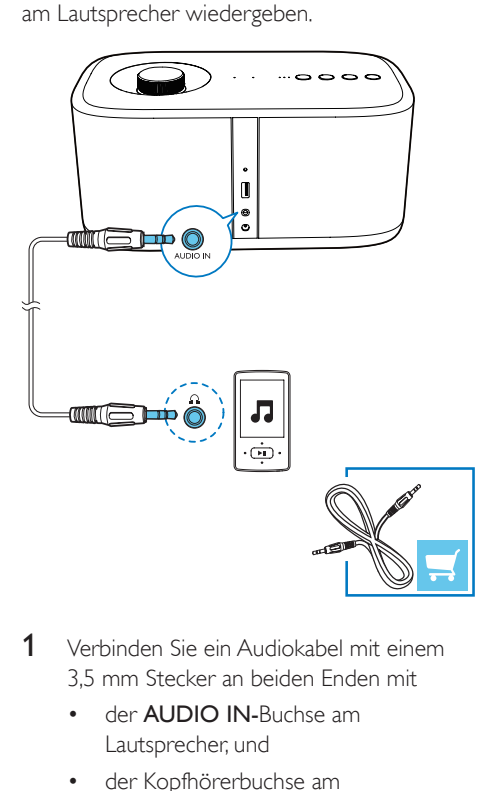

- 1 Verbinden Sie ein Audiokabel mit einem 3,5 mm Stecker an beiden Enden mit
	- der AUDIO IN-Buchse am Lautsprecher, und
	- der Kopfhörerbuchse am externen Audiogerät.
- 2 Drücken Sie wiederholt SOURCE, um die AUDIO IN-Quelle auszuwählen. » Die AUDIO IN-Anzeige leuchtet weiß.
- 3 Spielen Sie Musik über das externe Gerät ab (lesen Sie die entsprechende Bedienungsanleitung).

### Wiedergabe im **Gruppenmodus**

Gruppenmodus: Falls Sie mehr als einen izzylink-Multiroom-Lautsprecher besitzen, können Sie eine Gruppe erstellen und gleichzeitig Musik an alle Lautsprecher in der Gruppe übertragen.

Um diese Funktion nutzen zu können, benötigen Sie mehr als einen izzylink-Multiroom-Lautsprecher.

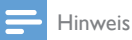

• Eine Gruppe lässt sich aus bis zu fünf Lautsprechern erstellen, wobei einer als Master-Lautsprecher und vier als Slave-Lautsprecher fungieren.

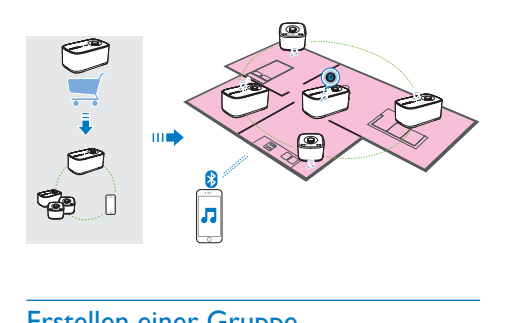

### Erstellen einer Gruppe

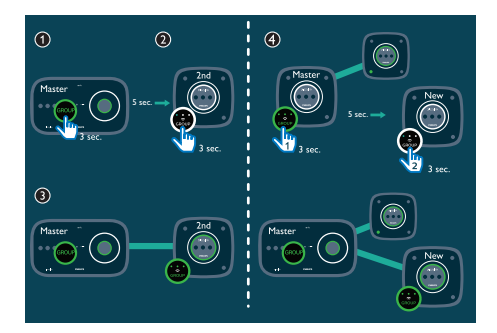

#### Hinweis

- Beim Erstellen einer Gruppe wird der erste Lautsprecher, für den Sie die Gruppenfunktion auswählen, als Master-Lautsprecher gesetzt.
- 1 Halten Sie GROUP auf dem ersten Lautsprecher 3 Sekunden lang gedrückt (Master-Lautsprecher).
- 2 Halten Sie GROUP auf einem zweiten Lautsprecher 3 Sekunden lang gedrückt (Slave-Lautsprecher).
- 3 Warten Sie 15 bis 30 Sekunden, bis die Verbindung hergestellt wird.
- 4 Wiederholen Sie die Schritte 1 bis 3, um weitere Slave-Lautsprecher nacheinander hinzuzufügen.

#### Hinweis

- Sie können Slave-Lautsprecher nur jeweils einzeln hinzufügen. Jedes Mal, wenn Sie einen Slave-Lautsprecher hinzufügen, halten Sie zuerst die Taste GROUP auf dem Master-Lautsprecher gedrückt, bis die Anzeige auf der Taste blinkt und der Lautsprecher einen Signalton ausgibt.
- Wenn die Signalstärkeanzeige auf einem Slave-Lautsprecher anzeigt, dass das Signal schwach ist, bewegen sie ihn näher an den Master-Lautsprecher heran.

Sie können die folgenden Lautsprecher zur bestehenden Gruppe hinzufügen oder eine neue Gruppe erstellen:

- Lautsprecher mit Werkseinstellungen
- Master-Lautsprecher ohne verbundene Slave-Lautsprecher
- Slave-Lautsprecher ohne Verbindung zu einem Master-Lautsprecher (GROUP-Anzeige muss blinken)

#### MAV-BM7 – Wiedergabe vom Master-Lautsprecher für die ganze Gruppe

#### Hinweis

- Im Bluetooth-Modus wird die Musikwiedergabe unterbrochen, wenn auf dem verbundenen Mobiltelefon ein Anruf eingeht oder gerade ein Video aufgenommen wird.
- Wenn dieser Lautsprecher (BM7) als Master-Lautsprecher fungiert, wählen Sie eine Quelle aus, und geben Sie die Inhalte für die gesamte Lautsprechergruppe wieder.

#### Ändern des Master-Lautsprechers

Sie können den Master-Lautsprecher in einer Gruppe ganz einfach ändern. Wenn die Bluetooth-Verbindung mit dem aktuellen Master-Lautsprecher beispielsweise unterbrochen wird, können Sie den räumlich am nächsten gelegenen Slave-Lautsprecher als Master festlegen.

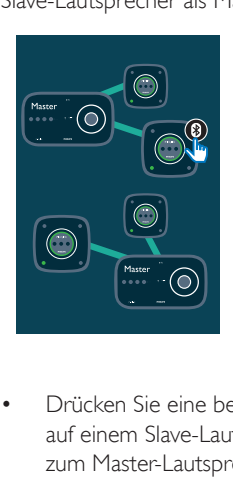

- Drücken Sie eine beliebige Quelltaste auf einem Slave-Lautsprecher, um diesen zum Master-Lautsprecher der Gruppe zu machen.
	- » Koppeln Sie Ihr Mobilgerät mit dem neuen Master-Lautsprecher, wenn Sie dies noch nicht getan haben.

### Wechseln in den Einzelmodus

<span id="page-13-0"></span>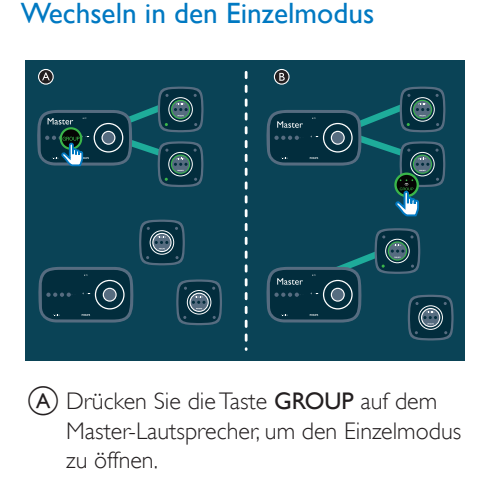

- A Drücken Sie die Taste GROUP auf dem Master-Lautsprecher, um den Einzelmodus zu öffnen.
	- » Die Slave-Lautsprecher suchen nach dem Master-Lautsprecher, bis nach 15 Minuten das Zeitlimit überschritten ist.
	- » Sie können eine neue Gruppe aus den Slave-Lautsprechern erstellen oder GROUP auf einem Slave-Lautsprecher drücken, um in den Einzelmodus zu wechseln.
	- Drücken Sie erneut GROUP auf dem Master-Lautsprecher, um den Gruppenmodus fortzusetzen.
- **B**) Drücken Sie GROUP auf einem Slave-Lautsprecher, um in den Einzelmodus zu wechseln. Drücken Sie die Taste GROUP erneut, damit der Lautsprecher wieder in die Gruppe aufgenommen wird.

## Steuern der Wiedergabe

Hinweis

• Durch die Datenpufferung kann es zu Verzögerungen bei der Wiedergabe/Unterbrechung bzw. der Lautstärkeregelung von Inhalten des Bluetooth-Geräts kommen.

#### Steuern über den Lautsprecher

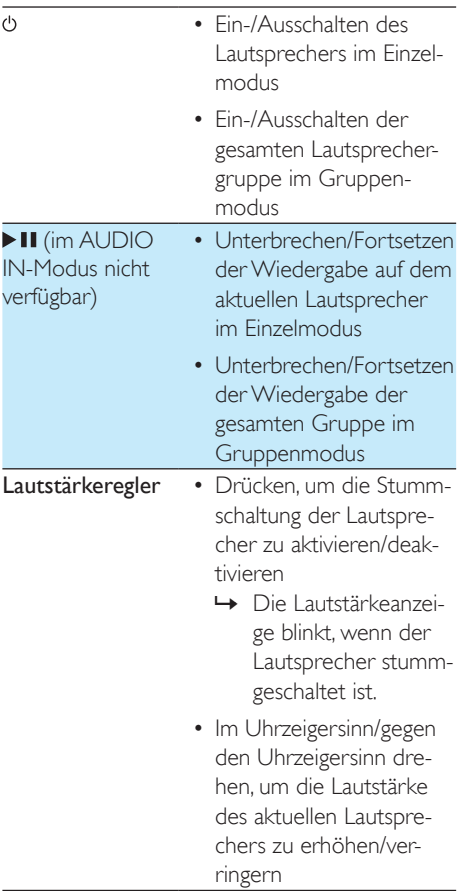

#### Steuern über das verbundene Bluetooth-Gerät

Sie können die Steuerungen direkt auf Ihrem Bluetooth-Gerät verwenden.

## <span id="page-14-0"></span>5 Weitere Funktionen

## Aktualisieren der Firmware

#### Warnung

- Zur Aktualisierung der Firmware muss der Lautsprecher an das Stromnetz angeschlossen sein.
- Schalten Sie den Lautsprecher auf keinen Fall aus, und entfernen Sie das USB-Massenspeichergerät nicht, wenn die Aktualisierung der Firmware noch nicht abgeschlossen ist.

#### Hinweis

- Stellen Sie sicher, dass der USB-Stick mit FAT16/32 formatiert ist.
- 1 Rufen Sie auf Ihrem PC/MAC www.philips. com/support auf.
- 2 Geben Sie die Modellnummer ein, um die neueste verfügbare Firmware-Aktualisierung zu finden.

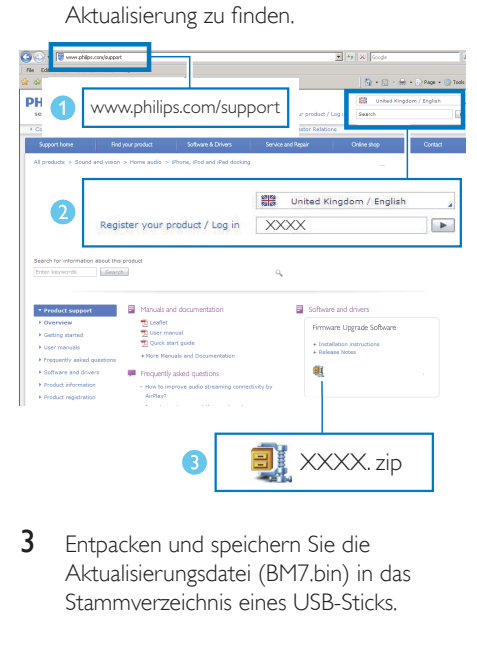

3 Entpacken und speichern Sie die Aktualisierungsdatei (BM7.bin) in das Stammverzeichnis eines USB-Sticks.

- 4 Ziehen Sie das Netzkabel des Lautsprechers ab.
- 5 Schließen Sie den USB-Stick an den USB-Anschluss auf der Rückseite des Lautsprechers an.

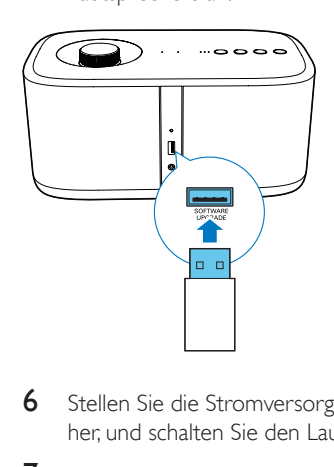

- 6 Stellen Sie die Stromversorgung wieder her, und schalten Sie den Lautsprecher ein.
- 7 Entfernen Sie den USB-Stick nicht, und warten Sie ca. 3 bis 4 Minuten auf den Abschluss der Firmwareaktualisierung.
	- » Nach Abschluss der Firmwareaktualisierung blinken alle Anzeigen auf dem Lautsprecher gleichzeitig.

### <span id="page-15-0"></span>Zurücksetzen des **Gruppenstatus**

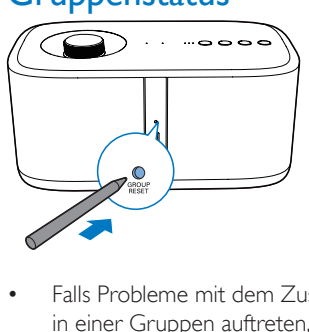

- Falls Probleme mit dem Zusammenfassen in einer Gruppen auftreten, können Sie den Lautsprecher mithilfe eines spitzen Gegenstands, z. B. einer Nadel, zurücksetzen.
	- » Der Lautsprecher wird automatisch neu gestartet.

## <span id="page-16-0"></span>6 Produktinformationen

#### Hinweis

• Die Produktinformationen können ohne vorherige Ankündigung geändert werden.

## Technische Daten

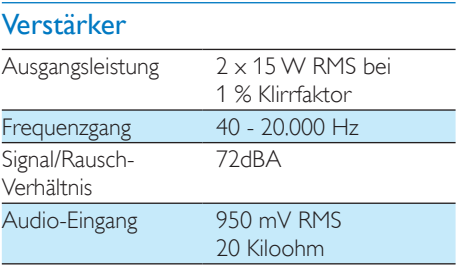

### **Bluetooth**

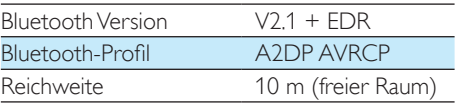

#### **Lautsprecher**

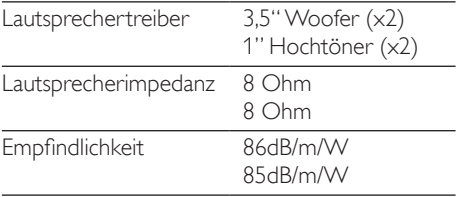

### Allgemeine Informationen

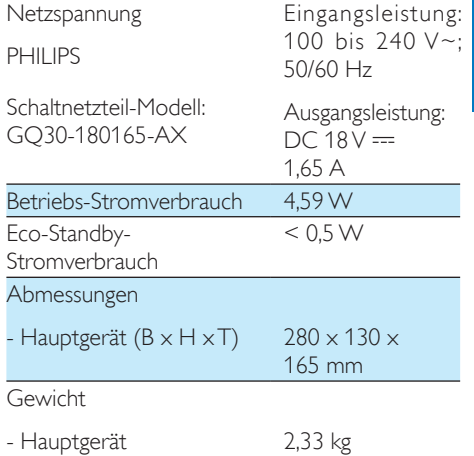

## <span id="page-17-0"></span>**Fehlerbehebung**

#### Warnung

• Öffnen Sie auf keinen Fall das Gehäuse des Geräts.

Bei eigenhändigen Reparaturversuchen verfällt die Garantie.

Wenn Sie bei der Verwendung dieses Geräts Probleme feststellen, prüfen Sie bitte die folgenden Punkte, bevor Sie Serviceleistungen anfordern. Besteht das Problem auch weiterhin, besuchen Sie die Philips Website unter www.philips.com/support. Wenn Sie Philips kontaktieren, stellen Sie sicher, dass sich das Gerät in der Nähe befindet und die Modell- und Seriennummer verfügbar ist.

#### Keine Stromversorgung

- Stellen Sie sicher, dass das Netzteil des Lautsprechers ordnungsgemäß angeschlossen ist.
- Stellen Sie sicher, dass die Steckdose an das Stromnetz angeschlossen ist.
- Um Energie zu sparen, schaltet sich der Lautsprecher automatisch aus, wenn er 15 Minuten lang inaktiv war.

#### Kein Ton

- Einstellen der Lautstärke
- Prüfen Sie, ob der Lautsprecher stummgeschaltet ist.

#### Einige Tasten auf dem Gerät funktionieren nicht, oder das Gerät funktioniert nicht wie gewohnt.

Sie haben den Demo-Modus möglicherweise versehentlich aktiviert. Ziehen Sie in diesem Fall das Netzkabel ab, halten Sie  $\Phi$  gedrückt, und schließen Sie dann das Netzkabel wieder an. Halten Sie die Taste weitere 15 Sekunden lang gedrückt, bis alle Anzeigen blinken, um den Demo-Modus zu verlassen. Wenn das Problem bestehen bleibt

wiederholen Sie den Vorgang. Sie können den Lautsprecher dann wie gewohnt einschalten und bedienen.

#### Keine Reaktion vom Lautsprecher

• Ziehen Sie den Netzstecker, und schließen Sie ihn wieder an. Schalten Sie anschließend den Lautsprecher erneut ein.

#### Selbst nach erfolgreicher Herstellung einer Bluetooth-Verbindung ist die Musikwiedergabe über den Lautsprecher nicht möglich.

- Überprüfen Sie, ob die aktuelle Audioquelle des Lautsprechers AUDIO IN ist. Entfernen Sie das 3,5 mm Audiokabel.
- Das Gerät kann nicht verwendet werden, um Musik kabellos über diesen Lautsprecher wiederzugeben.

#### Nach Herstellung einer Verbindung mit einem Bluetooth-fähigen Gerät ist die Audioqualität schlecht.

• Der Bluetooth-Empfang ist schlecht. Platzieren Sie das Gerät näher an diesem Lautsprecher, oder entfernen Sie mögliche Hindernisse zwischen den Geräten.

#### Bluetooth kann keine Verbindung mit diesem Lautsprecher herstellen.

- Das Gerät unterstützt nicht die für den Lautsprecher erforderlichen Bluetooth-Profile.
- Die Bluetooth-Funktion des Geräts ist nicht aktiviert. Anweisungen zum Aktivieren dieser Funktion finden Sie in der Bedienungsanleitung des Geräts.
- Dieser Lautsprecher befindet sich nicht im Kopplungsmodus oder fungiert als Slave-Lautsprecher in einer Gruppe. Im Gruppenmodus können Sie nur mit dem Master-Lautsprecher eine Bluetooth-Verbindung einrichten.
- Dieser Lautsprecher ist bereits mit einem anderen Bluetooth-fähigen Gerät verbunden. Schalten Sie dieses Gerät ab, und versuchen Sie dann erneut.

#### Fehler bei Gruppenverbindung

- Bewegen Sie die Slave-Lautsprecher näher zum Master.
- Sie können Slave-Lautsprecher nur jeweils einzeln hinzufügen.
- Sie können nicht mehr als vier Lautsprecher mit dem Master zu einer Gruppe zusammenfassen.
- Möglicherweise wurde am Master-Lautsprecher der Einzelmodus aktiviert.

#### Gelegentliches Ruckeln oder Abbrechen des Musikstreamings während der Wiedergabe über die Gruppe

• Die Musikwiedergabe kann ruckeln oder abbrechen, wenn Ihr WiFi-Heimnetzwerk ausgelastet ist. Auch wenn izzylink unabhängig von Ihrem WiFi-Netzwerk ist, verwendet er WiFi-Signale für die Kommunikation zwischen den Lautsprechern. Versuchen Sie Folgendes: 1) Reduzieren Sie den Datenverkehr in Ihrem WiFi-Netzwerk, z. B. indem Sie das Herunterladen großer Dateien abbrechen; 2) Starten Sie den Master-Lautsprecher neu, indem Sie ihn von der Stromversorgung trennen und wieder anschließen.

## <span id="page-19-0"></span>8 Bedeutung der LED-Anzeigen

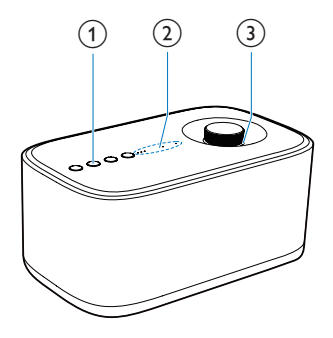

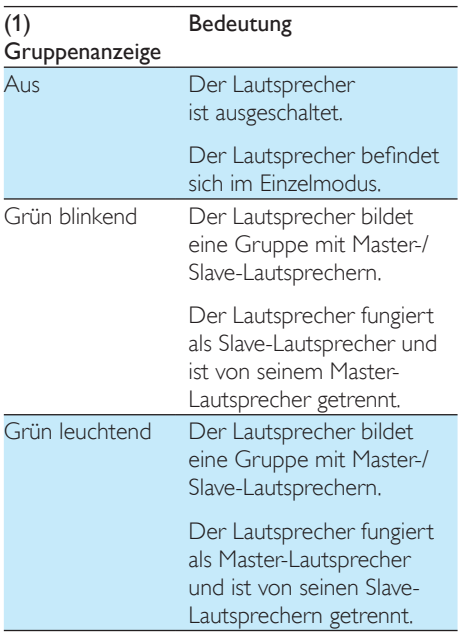

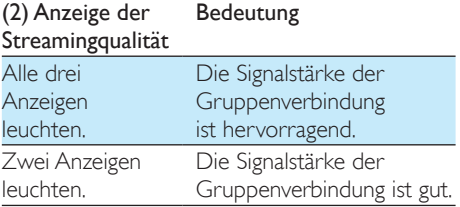

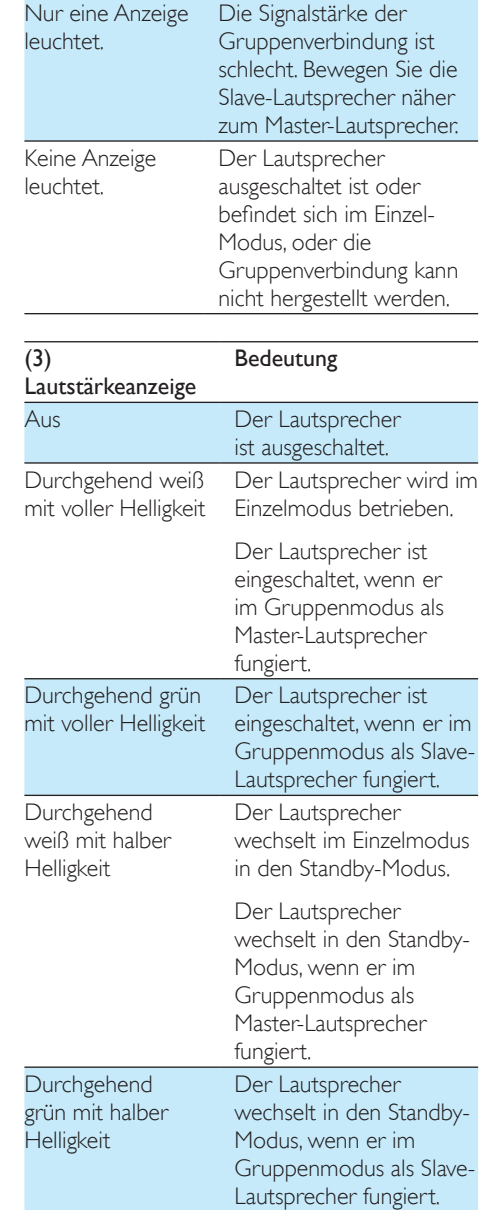

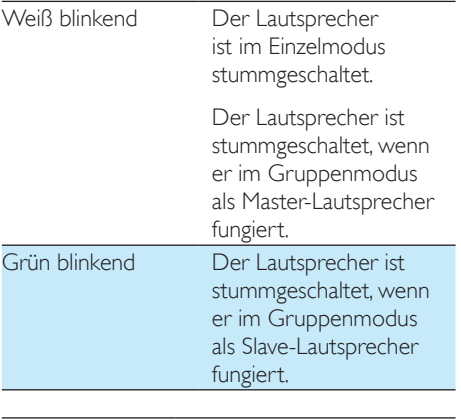

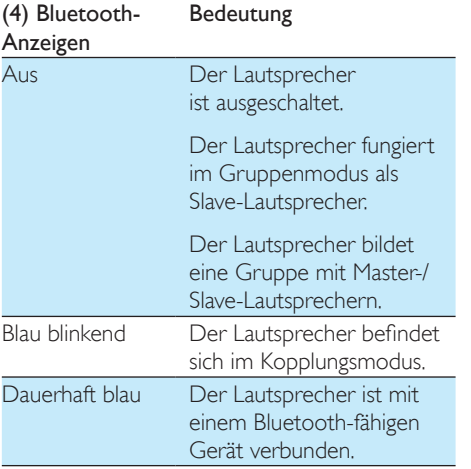

## <span id="page-21-0"></span>9 Hinweis

# CE 1588

Hiermit erklärt Gibson Innovations, dass dieses Produkt den grundlegenden Anforderungen und anderen relevanten Bestimmungen der Richtlinie 1999/5/ EG entspricht. Die Konformitätserklärung finden Sie unter www.p4c.philips.com.

Änderungen oder Modifizierungen des Geräts, die nicht ausdrücklich von Gibson Innovations genehmigt wurden, können zum Erlöschen der Betriebserlaubnis führen.

#### Entsorgung Ihres alten Geräts

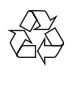

Ihr Gerät wurde unter Verwendung hochwertiger Materialien und Komponenten entwickelt und hergestellt, die recycelt und wiederverwendet werden können.

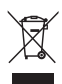

Dieses Symbol auf einem Produkt bedeutet, dass für dieses Produkt die Europäische Richtlinie 2012/19/EU gilt. Informieren Sie sich über die örtlichen Bestimmungen zur getrennten Sammlung elektrischer und elektronischer Geräte. Befolgen Sie die örtlichen Bestimmungen, und entsorgen Sie das Produkt nicht mit dem normalen Hausmüll. Eine ordnungsgemäße Entsorgung von alten Produkten hilft, negative Auswirkungen auf Umwelt und Gesundheit zu vermeiden.

#### Umweltinformationen

Auf überflüssige Verpackung wurde verzichtet. Die Verpackung kann leicht in drei Materialtypen getrennt werden: Pappe (Karton), Styropor (Polsterung) und Polyethylen (Beutel, Schaumstoff-Schutzfolie).

Ihr Gerät besteht aus Werkstoffen, die wiederverwendet werden können, wenn das Gerät von einem spezialisierten Fachbetrieb demontiert wird. Bitte beachten Sie die örtlichen Vorschriften zur Entsorgung von Verpackungsmaterial, verbrauchten Akkus und Altgeräten.

## **83 Bluetooth**®

Der Name und das Logo von Bluetooth® sind eingetragene Marken von Bluetooth SIG, Inc., und die Verwendung dieser Marken durch Gibson Innovations Limited erfolgt unter Lizenz. Andere Marken und Markennamen sind Eigentum der jeweiligen Unternehmen.

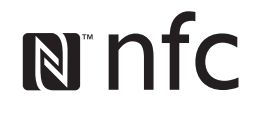

Das N-Zeichen ist ein Warenzeichen oder eine eingetragene Marke von NFC Forum, Inc. in den Vereinigten Staaten und in anderen Ländern.

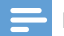

Hinweis

• Das Typenschild befindet sich auf der Geräteunterseite.

### <span id="page-22-0"></span>Schriftliches Angebot

Gibson Innovations Limited bietet hiermit auf Nachfrage die Lieferung einer Kopie des entsprechenden Quellcodes an. Dies gilt für die in diesem Produkt verwendeten Open Source-Softwarepakete, für die ein solches Angebot anhand der entsprechenden Lizenzen angefragt wurde. Dieses Angebot gilt 3 Jahre ab Kaufdatum. Schreiben Sie an folgende Adresse, um den Quellcode zu erhalten: open.source-gi@gibson.com. Wenn Sie keine E-Mail schreiben möchten oder nicht innerhalb einer Woche, nachdem Sie an diese E-Mail-Adresse geschrieben haben, eine Empfangsbestätigung erhalten, schreiben Sie an: Open Source Team, Gibson Innovations Limited, 5/F, Philips Electronics Building, 5 Science Park East Avenue, Hong Kong Science Park, Shatin, New Territories, Hong Kong.

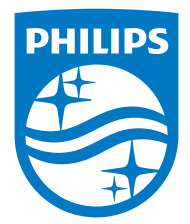

2016 © Gibson Innovations Limited. All rights reserved.

This product has been manufactured by, and is sold under the responsibility of Gibson Innovations Ltd., and Gibson Innovations Ltd. is the warrantor in relation to this product. Philips and the Philips Shield Emblem are registered trademarks of Koninklijke Philips N.V. and are used under license.

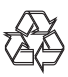